# **D-LINK 7-PORT HI-SPEED USB HUB DUB-H7**

# **Ръководство за бърза инсталация**

## **СЪДЪРЖАНИЕ НА ОПАКОВКАТА**

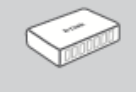

**D-Link 7-port Hi-Speed USB Hub** DUB-H7

**Захранващ адаптер**

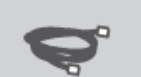

**USB 2.0 кабел**

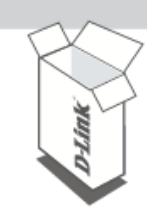

Ако някой от тези компоненти липсва, свържете се с продавача.

# **ИНСТАЛАЦИЯ НА ПРОДУКТА**

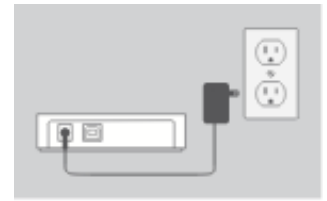

1. Свържете захранващия адаптер към конектора за захранване на DUB-H7, след това включете захранващия адаптер към електрическия контакт.

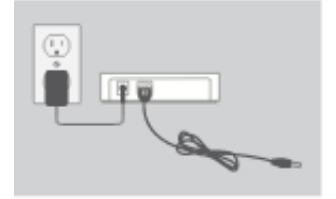

2. Свържете USB тип B конектора (помалкия конектор) към порта на DUB-H7.

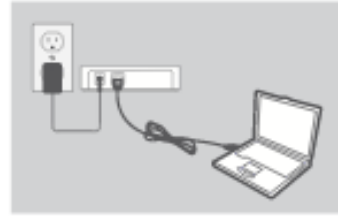

3. Свържете USB тип A конектора (поголемия конектор) към USB порта на вашия компютър.

4. Компютъра автоматично ще разпознае и инсталира драйвери за устройството. Може да свържете USB 2.0 или USB 1.1 устройства към кой да е от портовете на устройството. Двата черни USB порта осигуряват допълнителна мощност за fastcharge (бързо зареждане) на iPad ® или подобен продукт, когато LED индикаторът свети в зелено (Fast-Charge mode).

## **FAST-CHARGE MODE**

### СМЯНА ОТ СТАБДАРТЕН РЕЖИМ КЪМ FAST-CHARGE MODE

- В стандартен режим на работа (син индикатор), петте бели и двата черни порта получават един и същ ток на зареждане – 0.5А.
- В fast-charge режим (зелен индикатор), двата черни порта получават по 1.2А всеки, за ефективно и бързо зареждане на батерии с висок капацитет, като тези на iPad  $^{\circledR}$ .
- Включете DUB-H7 в режим fast-charge като го изключите от вашия компютър или като изключите компютъра. Индикаторът ще светне в зелено, когато устройството е в режим fast-charge.

# **iPAD® SYNC**

## ЗАРЕЖДАНЕ И СИНХРОНИЗИРАНЕ НА iPAD® ЕДНОВРЕМЕННО

- Ако искате да заредите и синхронизирате вашия iPad  $^{\circledR}$ едновременно, когато е свързан посредством DUB-H7 към компютър с Windows, идете на Product Support страницата за DUB-H7 на сайта [www.dlink.com](http://www.dlink.com/) и свалете iPad\_Charge.exe програмата на вашия компютър. След като инсталирате програмата на компютъра, ще можете да зареждате и синхронизирате вашия iPad ® едновременно.
- Внимание: iPad  $^{\circledR}$ е регистрирана търговска марка на Apple Inc.

## **РАЗРЕШАВАНЕ НА ПРОБЛЕМИ**

ПРОБЛЕМИ С ИНСТАЛАЦИЯТА И КОНФИГУРАЦИЯТА

### **1. Компютъра ми не разпознава DUB-H7.**

Проверете дали, правилно сте свързали всички кабели и захранващия адаптер. Проверете USB порта на компютъра, към който сте свързали DUB-H7, дали работи нормално. Ако имате съмнения, използвайте друг USB порт.

**2. Какво да направя, ако излезе следното съобщение на компютъра "USB Hub Current Limit Exceeded "?**

Когато портът се претовари, това съобщение ще излезе на екрана на компютъра. Спрете DUB-H7, като го извадите от компютъра, извадете кабелите и захранващия адаптер също, за 5 секунди. След това ги включете отново.

#### **3. Мога ли да използвам Fast-Charge режима, когато компютъра ми е режим хибернация?**

Някои компютри не поддържат fast-charge по време на режим на хибернация, защото те не изключват USB портовете си, когато влязат в режим на хибернация. За да проверите дали вашия компютър поддържа това, включете DUB-H7 към компютъра преди да го поставите в режим на хибернация. Ако индикаторът на DUB-H7 не светне в зелено, когато компютъра е в режим хибернация, вашия компютър не поддържа fast-charge режим по време на хибернация. В този случай, може просто да изключите DUB-H7 от компютъра, за да активирате fast-charge режим.

#### **4. Защо DUB-H7 не влиза автоматично в режим fast-charge, когато компютърът ми се изключи?**

Идете в BIOS настройките на компютъра, и забранете "Keyboard/Mouse Boot" опцията. Внимавайте, някои компютри не поддържат автоматичен режим на зареждане, когато са изключени. Ако случаят е такъв, просто изключете DUB-H7 от компютъра, за да активирате fast-charge режим.

**5. Защо не се зареждат моя iPAD®, или подобно устройство?** Проверете дали устройството е в режим fast- charge (зелен индикатор) и дали сте включили iPAD® или друго мобилно устройство в черния порт.

# **ТЕХНИЧЕСКА ПОДДРЪЖКА**

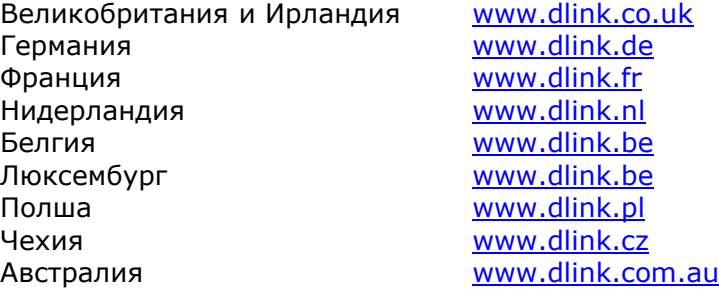

*Допълнителна информация за продукта и декларация за съответствие може да бъде намерена на: [www.polycomp.bg](http://www.polycomp.bg/)*